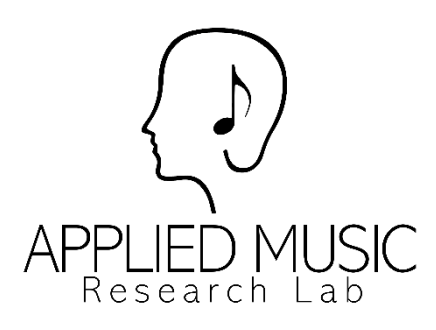

# **Music Whilst Studying**

# **HOW TO PARTICIPATE**

## **This document contains detailed instructions on how to participate in the research study and using the MuPsych app.**

If you have any questions regarding the research or would like further information, please contact Miss Yi-Ting Cheah [\(y.cheah2@liverpool.ac.uk\)](mailto:y.cheah2@liverpool.ac.uk)

*Please note that you may take part if you meet all these requirements:*

- *1. A student (full- / part-time)*
- *2. 18+ years old*
- *3. Using an Android smartphone (data will be collected through an Android mobile app)*

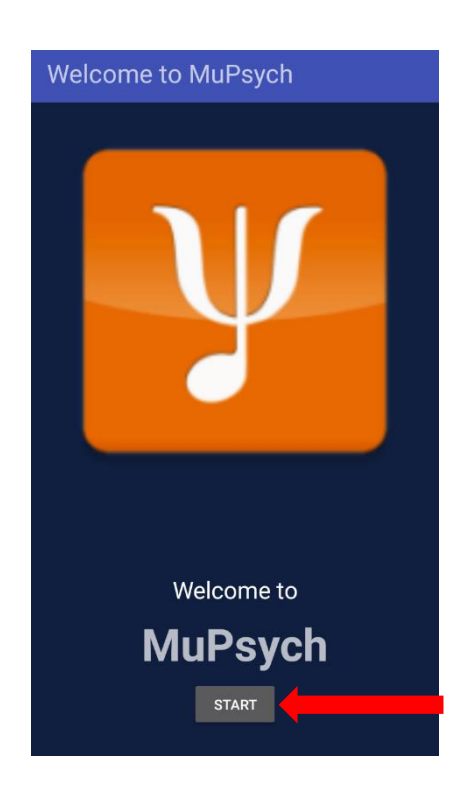

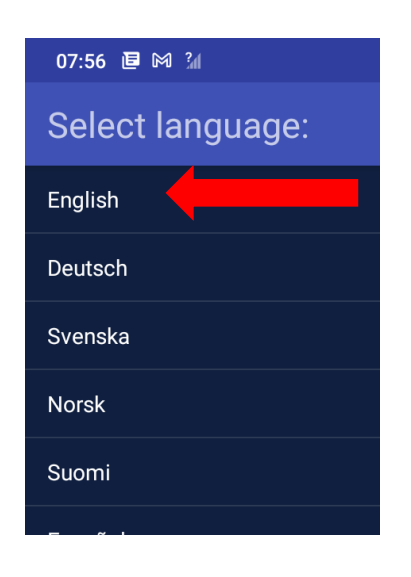

1) Select "START". 2) Read the information statement and consent to participate by selecting "Accept".

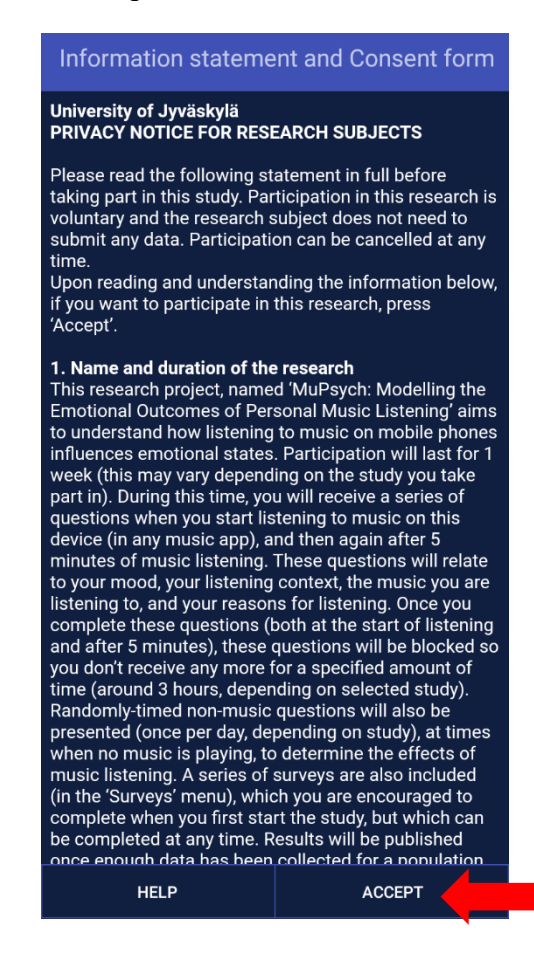

#### 3) Select the language – *English.* 4) Select the study – *Music Whilst Studying*

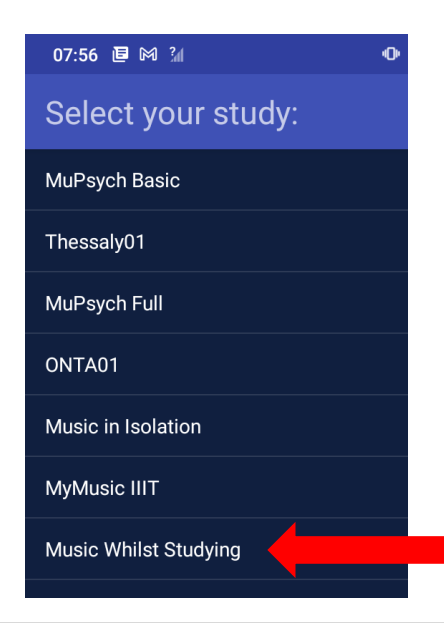

5) Read the information statement and consent to participate by selecting "I AGREE".

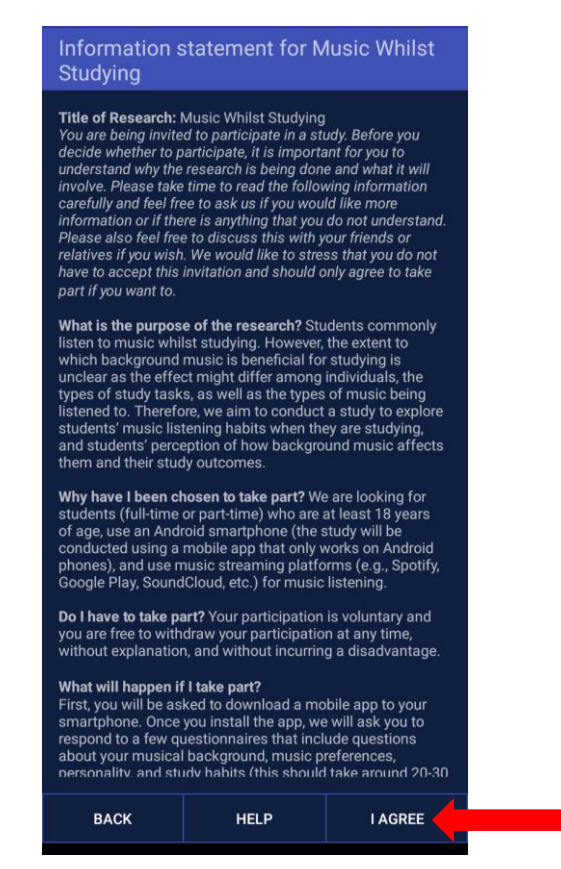

7) Allow the app to run in the background by selecting "OK".

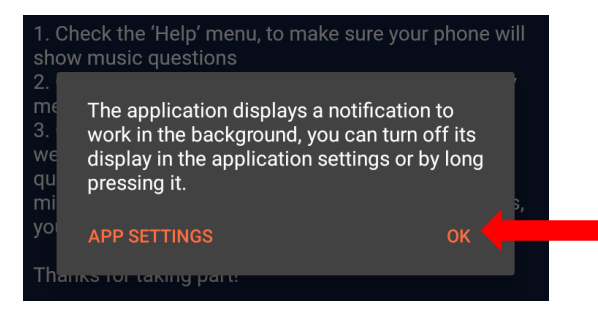

6) Select the music player you'll be using.

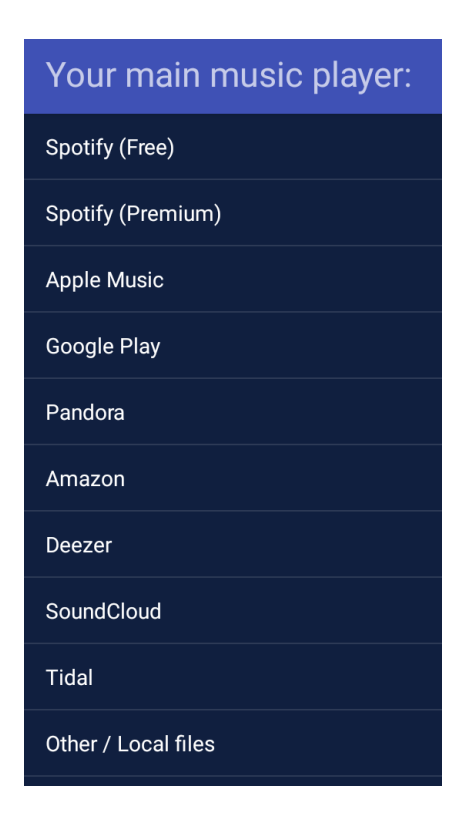

8) Go on with your everyday routine as usual and answer the questionnaires in the app when prompted. *Make sure that you play music from your smartphone during the 4-week research period.*

1) Tap on the Menu bar icon. 2) Select "Surveys".

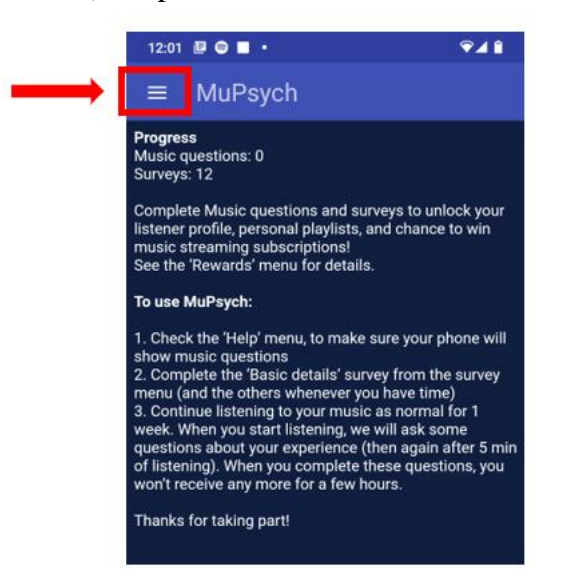

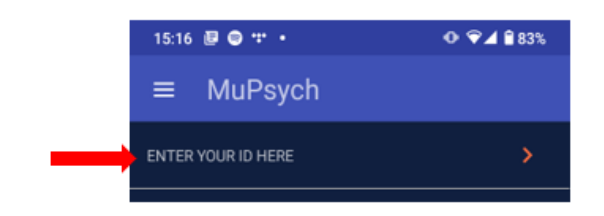

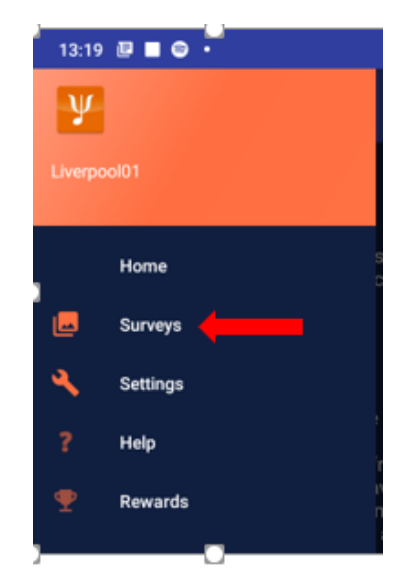

3) Select below. 4) Select "Start".

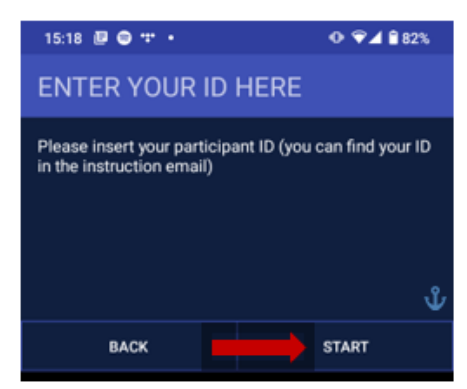

5) Insert accordingly.

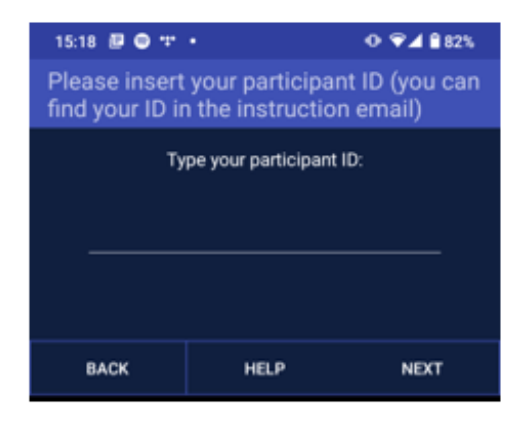

1) Tap on the menu icon at the top left corner of the home page.

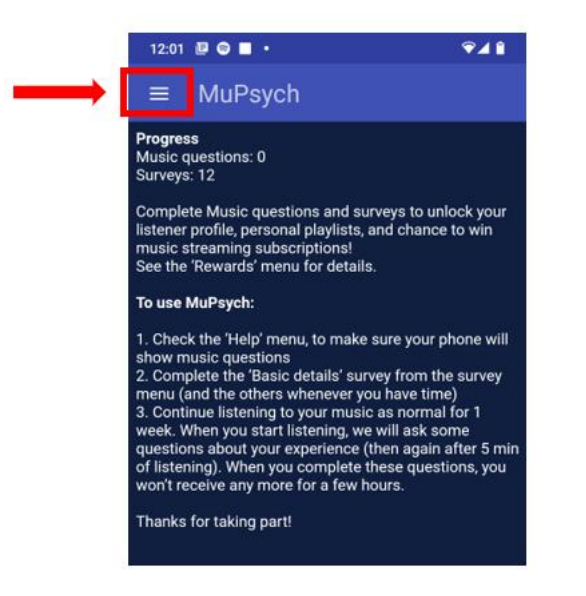

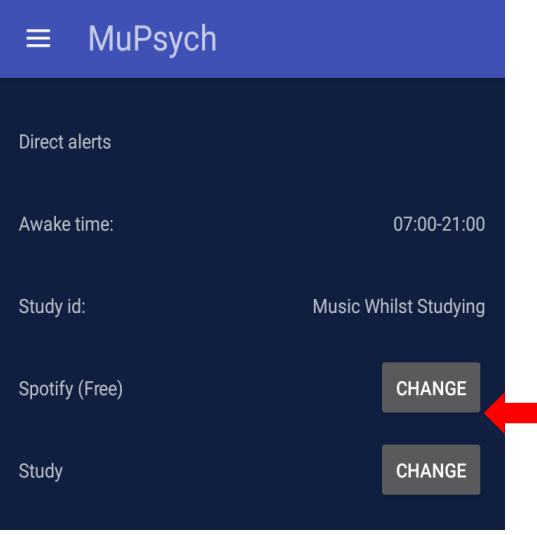

2) Select "Settings".

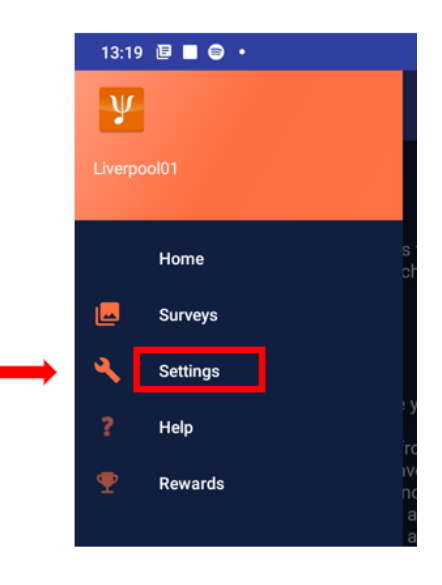

3) Select "Change". 4) Select your new music player.

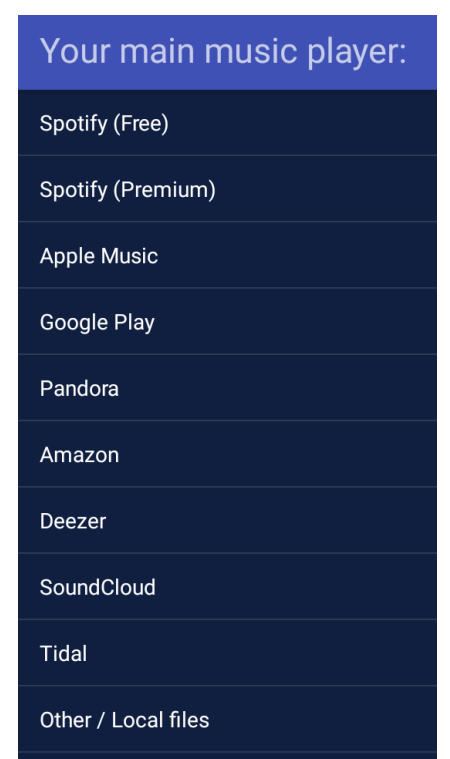

#### **Which music player can I use?**

Spotify, Deezer, Pandora, SoundCloud, Amazon Music, and Tidal works (remember to select the music player you'll be using when setting up the app). If your music player is not listed in the app, simply select "Other / Local files".

However, note that Apple Music and YouTube Music might not work on the app. If you are not receiving any questionnaire prompts when you play music, you might need to consider using a different music player (Tip: Spotify is the safest choice).

Make sure to listen to music from your smartphone along the 4-week period of the study.

#### **Will I receive prompts every single time I play music on my phone?**

No. There will be a 2-hour gap between each prompt (2 hours counting from when you complete the follow-up questionnaire).

#### **What should I do when I'm busy and cannot respond to the prompt?**

You may either (1) ignore the prompt altogether by not responding on the notification; or (2) tap on the notification, and select the "Not now" option at the bottom left corner of the page.

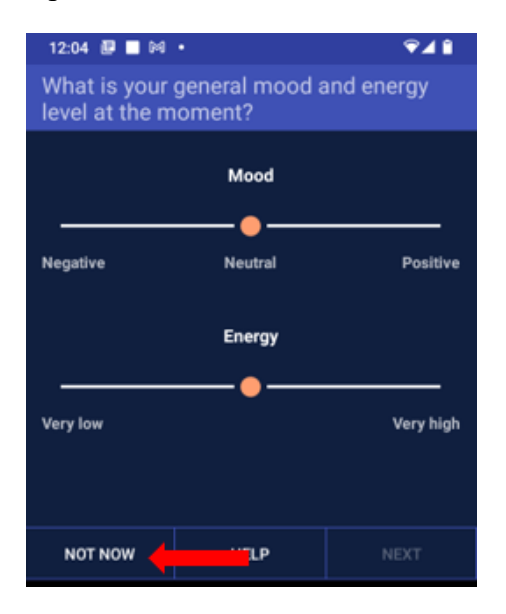

#### **The app is not working properly. What should I do?**

Under the Menu bar, tap on "Help", and you'll see troubleshooting instructions that are catered to different types of Android models. Read and follow the instructions that apply to your phone.

If that still does not solve your issues, please contact the research team through the email address provided above with description (as detailed as possible) of the issues you're facing.

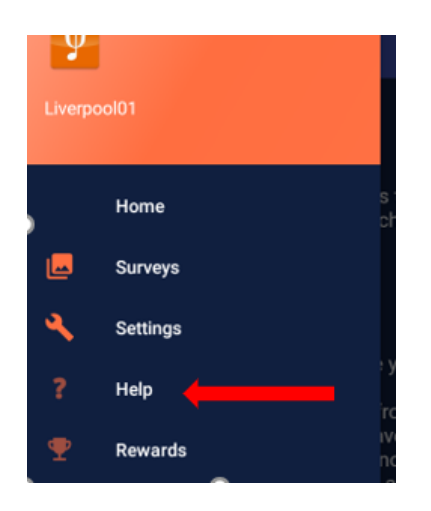

#### **Why am I not receiving any questionnaire prompts when I play music?**

This might happen if you're using Spotify.

Make sure that the "Device Broadcast Status" on your Spotify app is activated. To do so, open Spotify and tap on the 'Home' button  $\bigcap_{n=1}^{\infty}$  (bottom-left of your screen), tap on Settings (the cog icon  $\circled{c}$  at the top-right corner of the 'Home' screen), scroll down until you see 'Device Broadcast Status' and activate it.

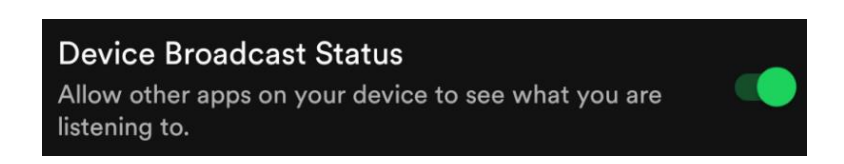

### **Where can I seek clarification if I do not understand the questions asked?**

Under each question, there's a "HELP" button you can tap on to see further explanations.

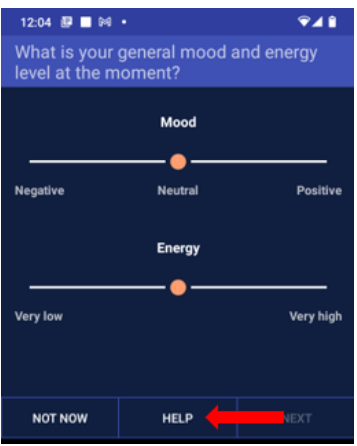

#### **Can I change my answers in the questionnaire?**

Yes, provided you have not exited that particular questionnaire session. Simply tap on the "Back" button at the bottom of the page to go back to an earlier question.

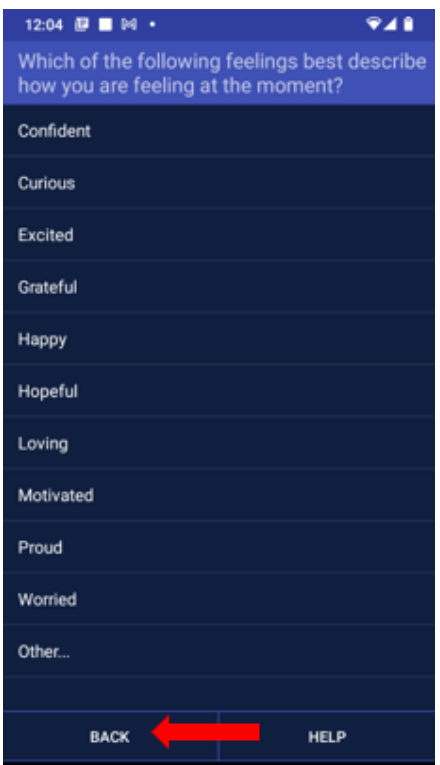

No. Unfortunately, the app only supports Android. If your phone runs on iOS, you cannot participate.